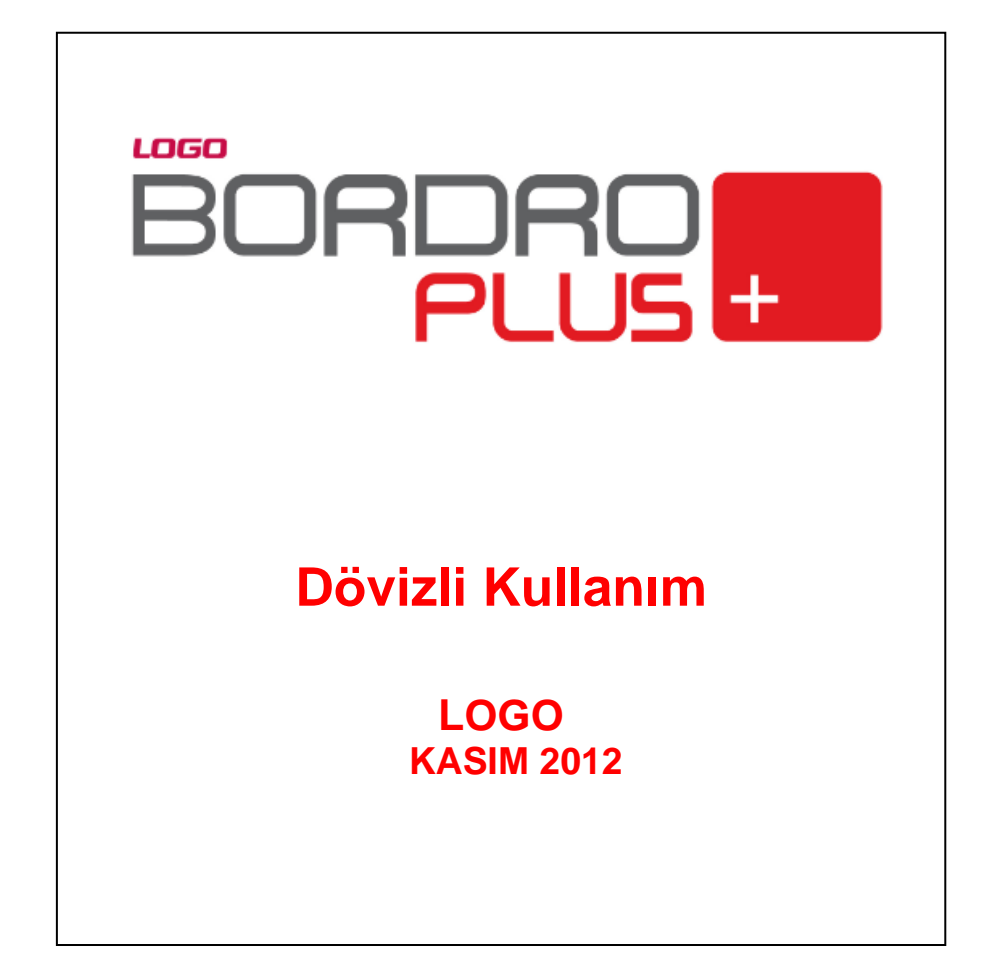

# İçindekiler

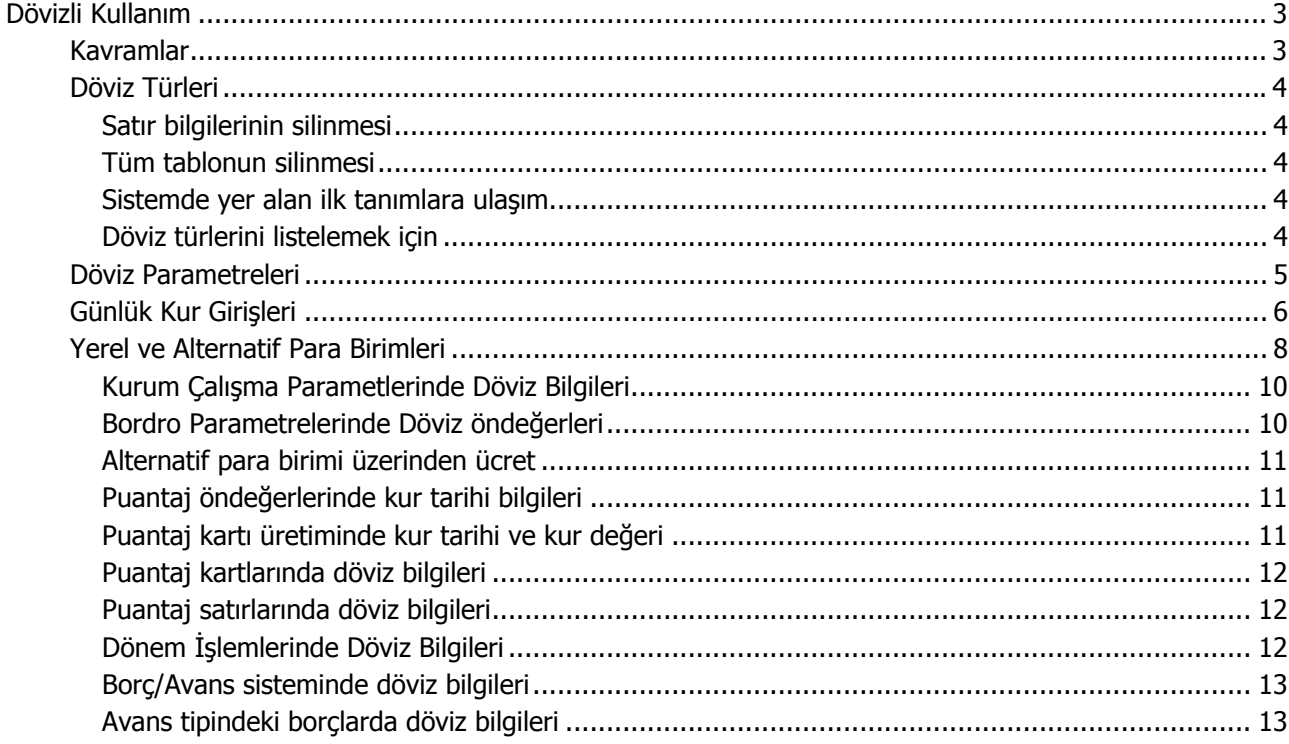

## <span id="page-2-0"></span>**Dövizli Kullanım**

Bordro programının döviz özelliği, çalışanlara yapılan ödemelerin yerel para birimi dışında alternatif para birimleri ile ödenmesine olanak sağlamaktadır.

Programın döviz özelliği ile, çalışanlara yapılan ödemelerde farklı para birimleri kullanan firmalar çalıştıkları para birimleri ile hesaplama ve ödemelerini yapabilir, işlemlerini kaydedebilirler. Dövizli çalışma ile raporlar istenen raporlama birimi üzerinden alınabilir.

Yerel ve alternatif para birimleri çalışma alanı tanımlanırken belirlenir. Çalışma alanı dosyaları oluşturulduktan sonra Yerel para ve alternatif ücret birimi değiştirilemez.

Ücretler için alternatif para birimi üzerinden işlem yapılır. Sosyal yardım, ek ödeme, ek kesinti gibi çalışma parametreleri farklı işlem dövizleri kullanılarak puantaj hesapları yapılır.

## **Kavramlar**

**Yerel Para Birimi :** Programın kuruluş aşamasında, çalışma alanları oluşturulurken, çalışma alanı bazında yerel para birimi seçimi yapılır ve değiştirilemez. Belirlenen yerel para birimi ile ilgili yuvarlama şekli yine çalışma alanı bazında belirlenir. Yuvarlama;

- En yakın ana birime
- En yakın alt birime
- Dolaşımdaki en küçük alt birime
- Yuvarlanmayacak

şeklinde yapılır.

**Alternatif Para Birimi:** Firmalar yerel para birimleri dışında farklı bir döviz türü ile daha işlem yapabilir. Bu para birimi de yerel para birimi gibi çalışma alanı bazında belirlenir.

**İşlem Birimi :** İşleme özel olarak seçilen döviz türünün birimidir. Hesaplamalarda günlük kur değeri kullanılır. Günlük kur tablosundan okunan değere göre tutarlar hesaplanır. Bu tutar kullanıcı tarafından değiştirilebilir.

## <span id="page-3-0"></span>**Döviz Türleri**

Döviz Türleri Yönetim program bölümünde Kuruluş Bilgileri menüsü altında yer alan **Döviz Türleri** seçeneği ile tanımlanır.

Döviz türleri penceresi tablo şeklindedir. Kolonlarda döviz türü, adı, çarpan ve kuruş hanesi bilgileri ile kur girişlerinde çarpan bilgileri yer alır. Tanımlı her dövize ait bilgiler ayrı satırlarda bu kolon bilgileri ile kaydedilir.

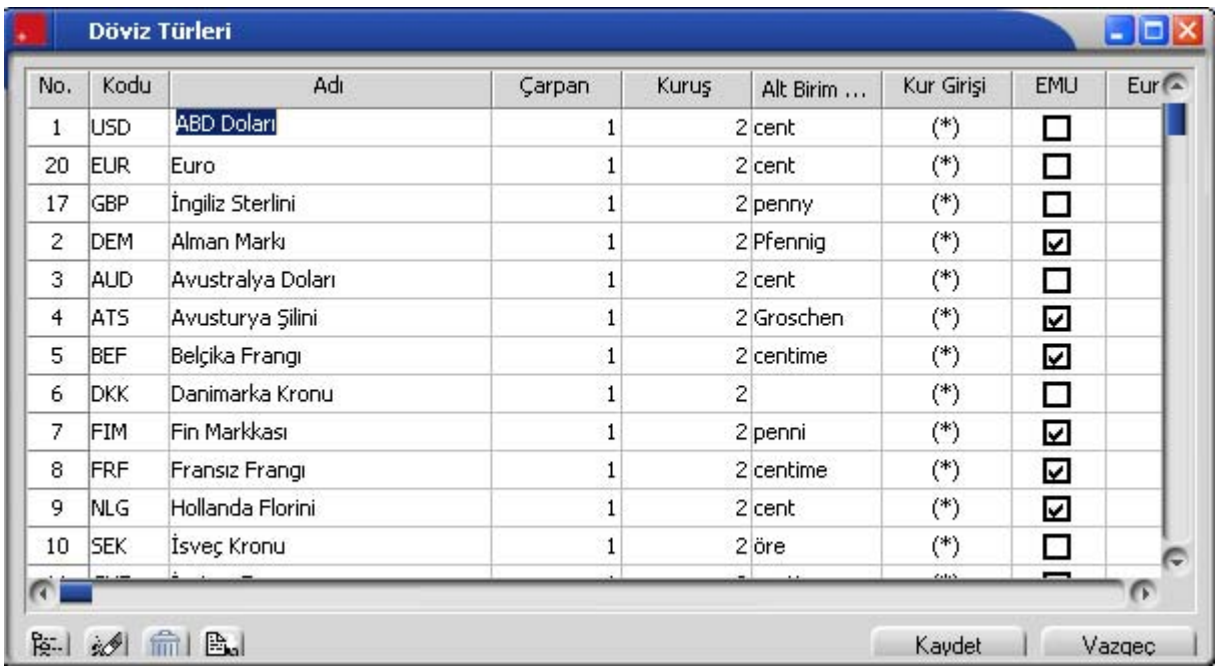

Döviz türleri listesinin altında yer alan seçenekler ile, tablo üzerinde işlemler yapılabilir. Bu işlemler ise şunlardır.

#### **Satır bilgilerinin silinmesi**

İmleç seçili döviz üzerinde Satırı Çıkar düğmesi tıklanır.

#### **Tüm tablonun silinmesi**

Döviz türlerini içeren tablo bilgileri Hepsi düğmesi tıklanarak topluca silinebilir.

#### **Sistemde yer alan ilk tanımlara ulaşım**

Döviz türleri listesini sistemde tanımlı ilk hali ile almak için Orijinal Bilgileri Yükle düğmesi tıklanır. Döviz tablosu sistemde tanımlı ilk hali ile ekrana gelecektir.

## **Döviz türlerini listelemek için**

Döviz tablosunda yer alacak döviz tanımı yapılırken döviz türleri listelenir ve ilgili tür seçilir. Türleri listelemek için Döviz Listesi seçeneği kullanılır.

## <span id="page-4-0"></span>**Döviz Parametreleri**

Döviz kullanımı ile ilgili parametreler Yönetim program bölümünde belirlenir. Döviz Parametreleri Dosya menüsü altında yer alır. Parametre tanım bilgileri şunlardır:

**Tolerans sınırları %:** Günlük kur değerleri girilirken ya da işlemlerde kullanılırken kullanıcı hatalarını engellemek amacıyla kur bilgisi için kendinden önceki en yakın güne ait kur bilgisi esas alınarak tolerans aralığı tanımlanır.

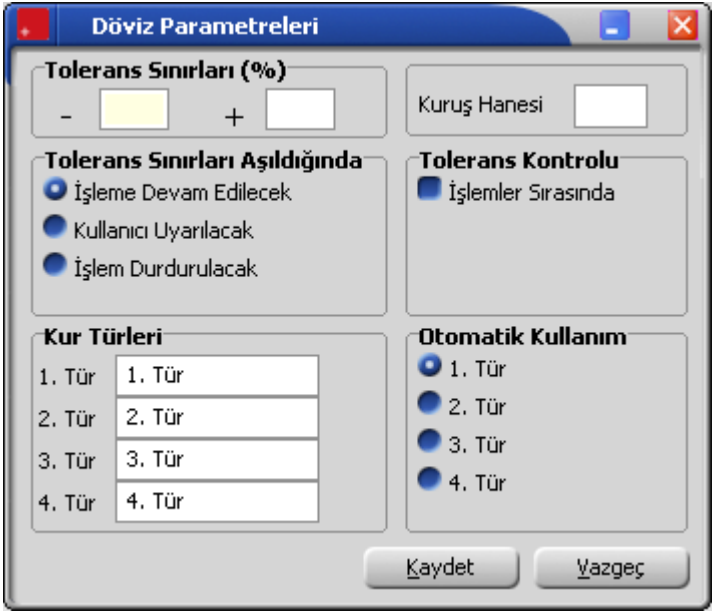

Örneğin bir güne ait kurun, bir önceki kurdan en çok %10 fazla ya da en çok %1 az olması, aksi takdirde kullanıcının uyarılması ya da işlemin durdurulması sağlanabilir.

**Tolerans sınırları aşıldığında:** Bu alanda, tolerans sınırlarını aşan kur girişlerinde kontrolün ne şekilde yapılacağı belirlenir.

Bu parametre;

- işleme devam edilecek
- kullanıcı uyarılacak
- işlem durdurulacak

olmak üzere üç seçeneklidir.

**İşleme devam edilecek** seçiminde tolerans sınırları aşılsa bile işleme devam edilir herhangi bir kontrol yapılmaz.

**Kullanıcı uyarılacak** seçiminde, program kur girişlerinde tolerans sınırlarına göre kontrol yapar ve sınırların aşılması durumunda, işleme devam edilip edilmeyeceğini belirten bir uyarı mesajı verir ve işlemin kaydedilmesi için kullanıcıdan onay ister.

**İşlem durdurulacak** seçiminde, tolerans sınırlarının aşılması durumunda ekrana bir uyarı mesajı gelir ve kur girişleri ya da işlem kaydedilmez.

<span id="page-5-0"></span>**Tolerans kontrolü:** Kullanım sırasında yapılabilecek hatalar için uygulanacak kontroller ve bu kontrollerin ne şekilde yapılacağı bu parametre ile belirlenir. Tolerans kontrolü işlemler sırasında yapılır. Kontrol yapılacaksa işlemler seçeneği yanındaki kutu işaretlenir.

**Kuruş:** Kuruşlu kullanımlarda, kuruş hanesinin uzunluğu Kuruş parametre satırında belirtilir.

**Kur türleri:** Günlük kur girişlerinde kullanılan dört farklı tür kullanım amaçlarına göre isimlendirilebilir. Böylece döviz türü seçiminde kolaylık sağlanır.

Örneğin kur türleri döviz alış, döviz satış, efektif alış, efektif satış olarak isimlendirilebildiği gibi, bankaların uyguladıkları kurlara göre de isimlendirme yapılabilir. Kur türlerinin isimleri ilgili alanlarda kaydedilir.

**Otomatik kullanım:** Günlük döviz kuru girişlerinde her döviz türü için dört ayrı kur bilgisi kaydedilebilir. Ticari sistemde yapılan işlemler sırasında dövizli tutarların otomatik olarak hesaplanmasında hangi kur değerinin kullanılacağı Otomatik kullanım alanında belirlenir. İstenen tür işaretlenir.

Bunun yanısıra, işlem sırasında döviz penceresine ulaşılır ve gerekirse diğer kur değerlerinden biri seçilebilir.

## **Günlük Kur Girişleri**

Döviz türlerine ait günlük kur değerleri Bordro Plus ana menüsünde Dosya İşlemleri altında yer alan Günlük

Döviz Kurları ya da araç çubuğunda yer alan **Döviz Kurları** seçenekleri ile kaydedilir.

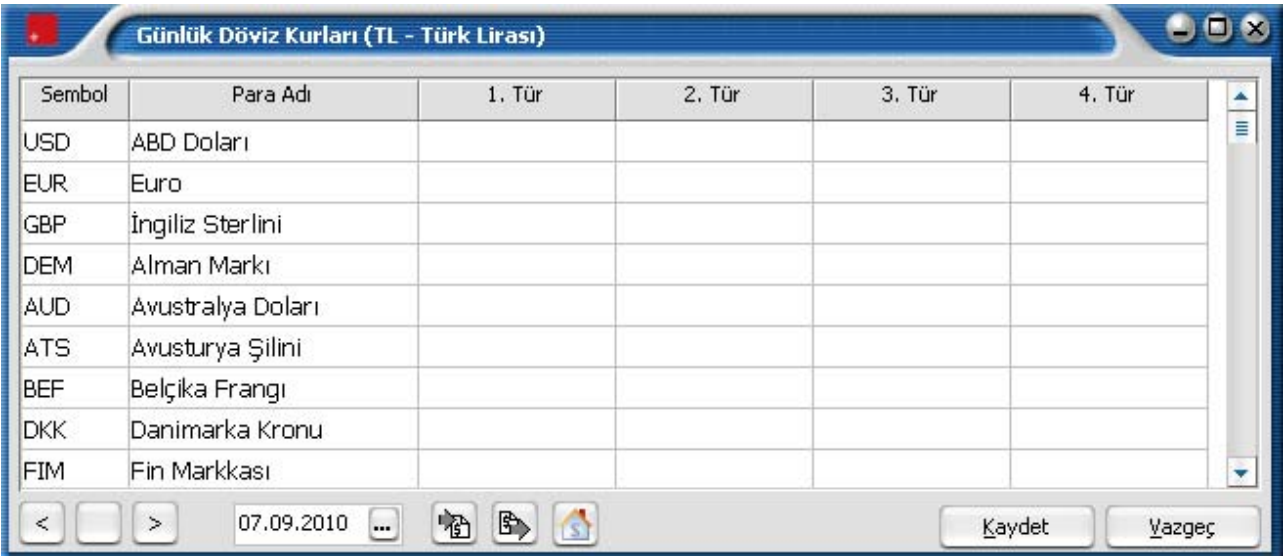

Günlük kur değerleri tanımlı her dövize Döviz parametrelerinde belirlenen kur türleri için kaydedilir. Her döviz için 4 ayrı kur değeri girilebilir.

Günlük kur giriş tablosuna programın her bölümünden ve her işlem aşamasında ulaşmak mümkündür.

Kur giriş tablosunda her döviz türü için hangi türde değer kaydedilecekse ilgili satırda ilgili kolon seçilerek kaydedilir. Kur giriş penceresinde tablonun altında yer alan seçenekler kullanılarak önceki ve sonraki gün

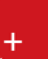

seçilebilir. Tarih alanında ilgi günün tarihi verilerek ya da ekrana gelen takvim penceresinden ilgili gün ve ay seçilerek kur değerleri kaydedilir.

Dosyadan ve dosyaya kur aktarımı seçenekleri ile kur aktarım işlemleri yapılır. Aktarım için aktarılacak döviz türlü ve hangi tarihler arasındaki değerlerinin aktarılacağı belirtilir.

## <span id="page-7-0"></span>**Yerel ve Alternatif Para Birimleri**

Yerel ve alternatif para birimleri çalışma alanı bazında belirlenir.

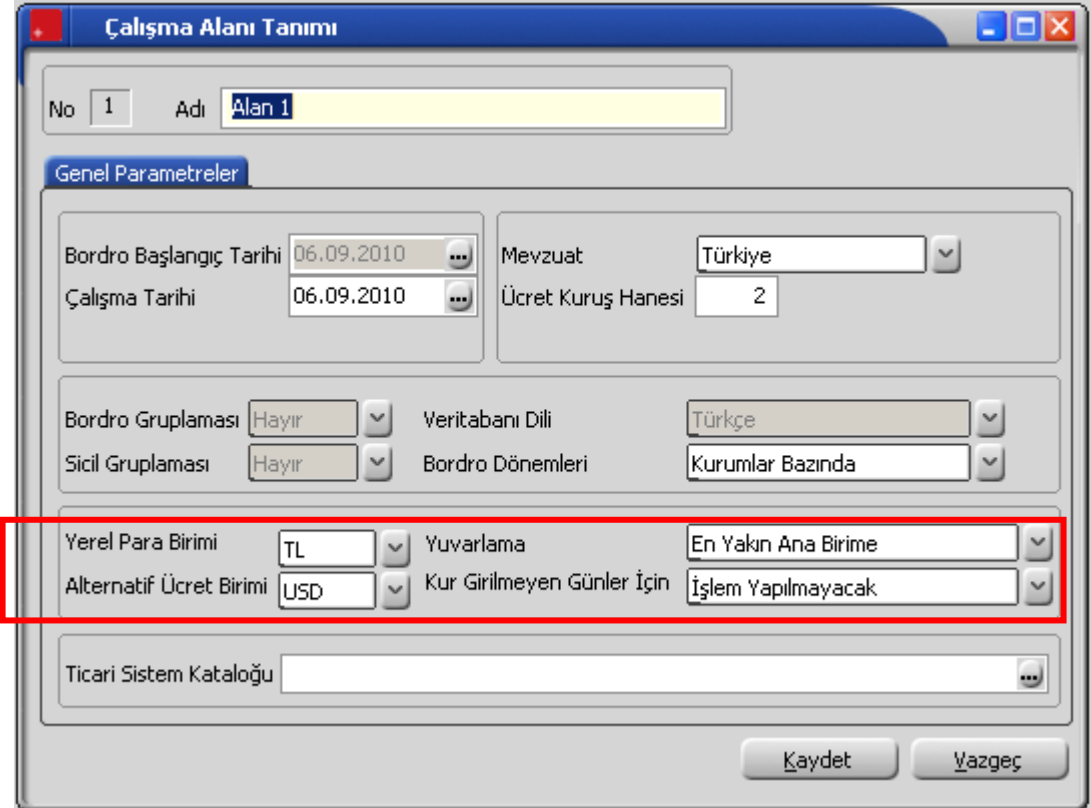

Çalışma alanı için geçerli olacak Döviz parametreleri şunlardır:

**Yerel Para birimi :** Yerel para biriminin belirlendiği alandır. Döviz türleri listelenir ve ilgili para birimi seçilir.

**Alternatif para birimi :** Firmalar yerel para birimleri dışında farklı bir döviz türü ile daha işlem yapmaktadırlar.

Bu para birimi de yerel para birimi gibi çalışma alanı bazında belirlenir. Döviz türleri listelenir ve kullanılacak alternatif para birimi seçilir.

**Yuvarlama:** Belirlenen yerel para birimi ile ilgili yuvarlama şekli çalışma alanı bazında belirlenir. Yuvarlama şekli alanı

- En yakın ana birime
- En yakın alt birime
- Dolaşımdaki en küçük alt birime
- Yuvarlanmayacak

seçeneklerini içerir. İlgili yuvarlama şekli seçilir.

**Kur Girilmeyen Günler için:** Döviz tablosunda kur değeri girilmeyen günlerde yapılan işlemlerde hangi günün kur değerinin kullanılacağı belirlenir. Bu alan;

- İşlem yapılmayacak
- Sonraki günlerin kuru kullanılacak
- Önceki günlerin kuru kullanılacak

seçeneklerini içerir.

**İşlem yapılmayacak** seçiminde, kur girilmeyen günlere ait işlemler için işlem yapılmaz.

**Sonraki günlerin kuru kullanılacak** seçiminde, kuru girilmeyen günün sonrasındaki güne ait kur işlemlerde dikkate alınır.

**nceki günlerin kuru** kullanılacak seçiminde, kuru girilmeyen günün sonrasındaki güne ait kur değeri **Ö**işlemlerde dikkate alınır.

<span id="page-9-0"></span>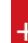

## **Kurum Çalışma Parametrelerinde Döviz Bilgileri**

Kurum çalışma parametreleri mesai, ek mesai, sosyal yardım, ek ödeme ve ek kesinti tanım pencerelerinde döviz türü seçiminin yapılacağı alan yer alır. Parametrelerin hangi döviz türü üzerinden işlem göreceği Döviz türü alanında belirlenir.

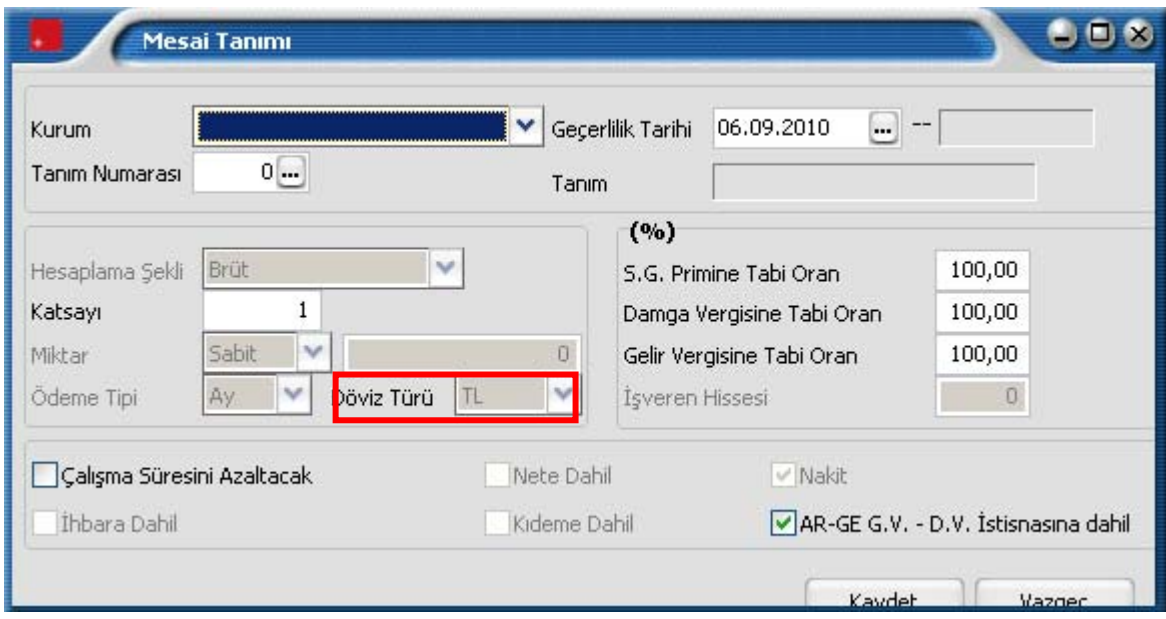

## **Bordro Parametrelerinde Döviz öndeğerleri**

Kurum için geçerli olacak bordro parametrelerinde fark bordrosu ve işten ayrılma durumunda hesaplamalarda geçerli olacak kur tarihi öndeğeri belirlenir.

Bordro parametrelerinde belirlenen öndeğerler için parametre tanım penceresinde Döviz Parametreleri seçeneği kullanılır. Belirlenen öndeğerler şunlardır:

**Fark Bordrosuna öndeğer olacak kur tarihi:** Fark bordrosu hesaplamalarında geçerli olacak kur tarihi öndeğeridir. Bu alan;

- İşten çıkış tarihi
- İşten çıktığı dönemin kur tarihi
- Fark bordrosunun basıldığı tarih

olmak üzere üç seçeneklidir.

**İşten çıkış tarihi** seçiminde fark bordro alınırken hesaplamalar personelin işten çıktığı gün için geçerli olan kur değeri üzerinden yapılır.

**İşten çıktığı dönemin kur tarihi** seçiminde, fark bordrosu alınırken hesaplamalar personelin işten çıktığı döneme ait kur değeri üzerinden yapılacaktır.

**Fark bordrosunun basıldığı tarih** seçiminde ise hesaplamalar için geçerli olacak tarih bordro basım tarihi olacaktır.

İşten ayrılan personelin puantajına öndeğer kur tarihi: İşten ayrılan personel için puantaj hesaplarında geçerli olacak kur tarihi öndeğeridir. Bu alan;

<span id="page-10-0"></span>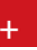

- İşten çıkış tarihi
- İşten çıktığı dönemin kur tarihi

olmak üzere iki seçeneklidir.

**İşten çıkış tarihi** seçiminde puantaj hesaplarında personelin işten ayrıldığı tarih esas alınır ve hesaplamalarda bu tarihe ait kur değeri üzerinden yapılır.

**İşten çıktığı dönemin kur tarihi** seçiminde ise hesaplamalarda dönemin kur tarihi esas alınır ve hesaplamalarda bu tarihe ait kur değeri üzerinden yapılır.

Bordro parametreleri tanım penceresinde yapılan seçimler puantaj ve bordro işlemlerinde öndeğer olarak kullanılır. Gerekirse işlem sırasında değiştirilebilir.

## **Alternatif para birimi üzerinden ücret**

Çalışana ücretinin yerel para biriminden farklı bir döviz türü üzerinden ödenmesi durumunda ücretin ödeneceği döviz türü hesaplama ve ödeme şekli sicil kartı üzerinde **Ödeme bilgileri** seçeneği ile kaydedilir.

Çalışma alanı tanımlarında belirtilen yerel para birimi döviz türü alanına öndeğer olarak gelir. Ücretin ödeneceği alternatif para birimi döviz türü alanında belirlenir. Döviz türleri listelenir ve seçim yapılır.

### **Puantaj öndeğerlerinde kur tarihi bilgileri**

Puantaj hesaplarında kullanılacak puantaj öndeğerlerinde hesaplarda kullanılacak kur tarihi belirlenir. Bu kur tarihi için geçerli olacak kur değeri üzerinden yapılan hesaplamalar puantaj kartlarına aktarılır.

Puantaj hesapları için geçerli olacak tarih puantaj öndeğerleri tanım penceresinde puantaj üretilecek kur tarihi alanında belirlenir. Bu alan şu seçenekleri içerir:

**Aybaşı:** Dönem tarihine göre aybaşı tarihidir.

**Dönem başı :** Dönem başı tarihidir.

**Ay sonu:** Dönem tarihine göre ay sonu tarihidir.

**Çalışma tarihi:** Çalışma gününün tarihidir.

**Diğer :** Dönem tarihine göre 1-31 arasında değişen gün tarihidir.

Burada yapılan seçime göre günlük kur tablosundan okunan kur değerleri üzerinden hesaplamalar yapılır.

Puantaj kartı üretiminde öndeğer tanım penceresinde yapılan seçime uygun kur tarihi ve günlük kur tablosundan okunan kur değeri, kur tarihi ve değeri alanına otomatik olarak gelir.

#### **Puantaj kartı üretiminde kur tarihi ve kur değeri**

Puantaj kartı üretildiğinde seçilen puantaj öndeğerinde belirtilen kur tarihine uygun tarih ve bu tarihteki kur değeri, kur tarihi ve değeri alanına aktarılır. Kur tarih ve değeri istenirse değiştirilebilir.

Burada belirtilen tarih ve bu tarihteki kur değeri puantaj kartı üretiminde dikkate alınır ve hesaplamalar buna göre yapılır.

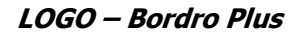

<span id="page-11-0"></span>Puantaj kartı üretildiğinde puantaj öndeğerlerinde (+) öndeğerli olan puantaj satırlarına seçilen öndeğere göre işaretlenmiş olan tarih bilgisinin kur tarihi ve kur tutarı aktarılır . ( - ) öndeğerli olanlar için puantaj hesaplanması yapılmaz

### **Puantaj kartlarında döviz bilgileri**

Puantaj kartlarında döviz bilgileri Sicil Bilgileri sayfasında sağ fare düğmesi menüsündeki **Döviz işlemleri** seçeneği ile kaydedilir ve izlenir.

**Ekle** seçeneği ile açılan puantaj kartlarında sicildeki kur tarihi ve puantaj satırlarındaki kur tarihi alanına döneme göre ay sonu tarihi otomatik olarak gelir. Ücret yerel para birimi üzerinden ödeniyorsa döviz işlemleri seçeneği sağ fare düğmesi menüsünde yer almaz.

Döviz işlemleri penceresinde döviz türü alanına çalışma alanında seçilmiş döviz türü otomatik olarak gelir ve değiştirilemez.

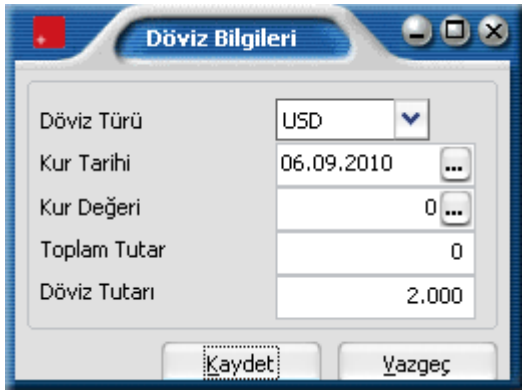

Kur tarihine ve yönetim program bölümünde belirlenen kullanım şekline göre tutar hesaplanır ve tutar alanına aktarılır.

Puantaj kartı üretimi ile açılan puantaj kartlarına Puantaj öndeğerlerindeki tercihlere ve puantaj kartı üretiminde yapılan işlemlere göre kur tarihi ve bu tarihteki kur değeri üzerinden hesaplanan tutarlar aktarılır.

#### **Puantaj satırlarında döviz bilgileri**

Puantaj kartında sosyal yardım, ek ödeme ve ek kesinti satırlarında döviz bilgileri sağ fare düğmesi menüsündeki Döviz işlemleri seçeneği ile kaydedilir. Sosyal yardım, ek ödeme ve kesinti ödemeleri tanımda belirtilen döviz türü yanında seçilecek farklı bir işlem dövizi üzerinden de yapılabilir. Geçerli olacak döviz türü ile kur tarihi ve kur değeri döviz işlemleri penceresinde ilgili alanlarda seçilir. Yapılan seçime göre hesaplanan tutarlarla puantaj bilgileri güncellenir.

#### **Dönem İşlemlerinde Döviz Bilgileri**

Döviz işlemleri penceresi dönem işlemleri menüsünde sağ fare düğmesi menüsünde yer alır. Seçili dönem üzerinde döviz işlemlerine ait tutarlar izlenir.

Döviz işlemleri penceresinde Puantaj öndeğerlerindeki tercihlere ve puantaj kartı ürette yapılan işlemlere göre kur tarihi , kur değeri ve bunlar üzerinden hesaplanan toplamlar izlenir.

<span id="page-12-0"></span>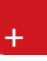

Dönem bilgileri üzerinde görülen kur tarihi ve değeri en son puantaj kartı üretilmesinde kullanılan değerlerdir.

#### **Borç/Avans sisteminde döviz bilgileri**

Borç avans sisteminde dövizli işlemler borç tanımında belirtilen döviz türü üzerinden izlenir ve kaydedilir. Borçlandırma ve geri ödeme işlemlerinde seçilen borç tanımına göre işlem yapılır.

#### **Avans tipindeki borçlarda döviz bilgileri**

Personele verilen avans tipindeki borç işlemleri yerel para birimi yanında alternatif para birimi ile de izlenir. Bunun için borç tanım penceresinde döviz türü seçilir. Çalışma alanı tanımlarında belirtilen alternatif para birimi döviz türü alanına otomatik olarak aktarılır.

Taksitli borç ve maaş avansı tipindeki borçlandırma ve geri ödeme işlemleri istenen işlem döviz türü üzerinden yapılabilir. Borçlanma ve geri ödeme işlemlerinde seçilen borç türüne göre döviz işlemleri kaydedilir ve izlenir.